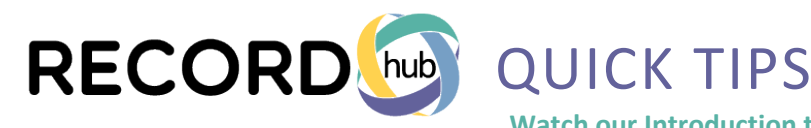

**Watch our Introduction to RECORDhub @ cottsystems.com/recordhub-training**

#### **SIMPLE SEARCH**

Broad search using fewer initial filters to retrieve all documents containing the search values regardless of field.

• Requires an EXACT match (not a BEGINS WITH search)

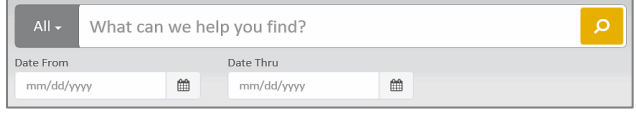

- Uses implied AND logic (searching John Smith will return documents containing any fields with John OR Smith)
	- Use quotation marks to group multiple words searching "John Smith" will return documents containing fields with only John AND Smith together
	- Apply a wildcard by using the asterisk \* at the end of the word (requires 2 characters)
- Search specific categories by clicking the gray ALL button and selecting the desired category
- Search by date to limit your search to a specific date range with the calendar features

### **EXPANDED SEARCH**

Targeted search for specific values in specific fields or multiple fields at the same time.

- Default BEGINS WITH search or uncheck the box for CONTAINS search
- Requires LAST NAME search criteria
- Apply a wildcard by using the asterisk \* (requires 2 characters for last name and 1 character for first name)
- Select multiple index or documents types by holding down CTRL while selecting the desired types

## **EXPANDED SEARCH > NAME DIRECTORY**

Easily view multiple spellings of a name and then decide which documents you wish to continue searching prior to viewing results.

- 1. Enter a name or portion of a name in the EXPANDED SEARCH
- 2. Click SHOW NAME DIRECTORY to view a list of each unique name and the number of documents that contain the name
- 3. Select the desired name and click GET DOCUMENTS to display the search results

**Note**: When using this feature with ADD SECOND NAME, the AND/OR drop-down box must be set to OR

# **HISTORICAL RECORDS**

If a site has HISTORICAL RECORDS SEARCH, it will appear on the main screen.

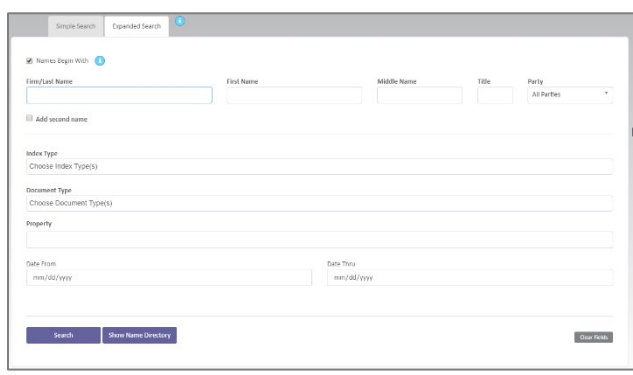

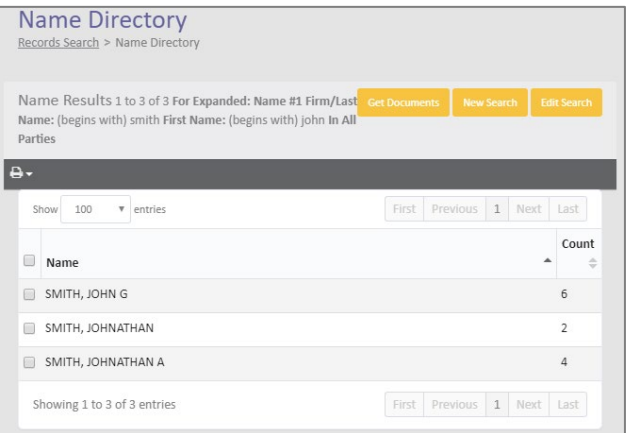

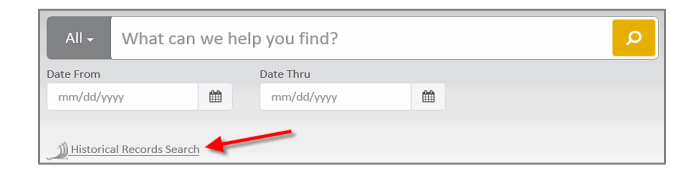

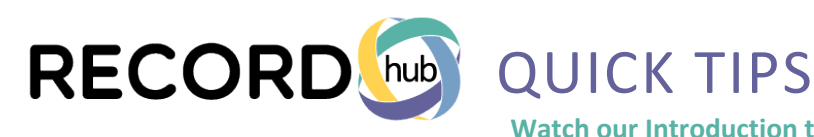

**Watch our Introduction to RECORDhub @ cottsystems.com/recordhub-training**

## **SEARCH RESULTS**

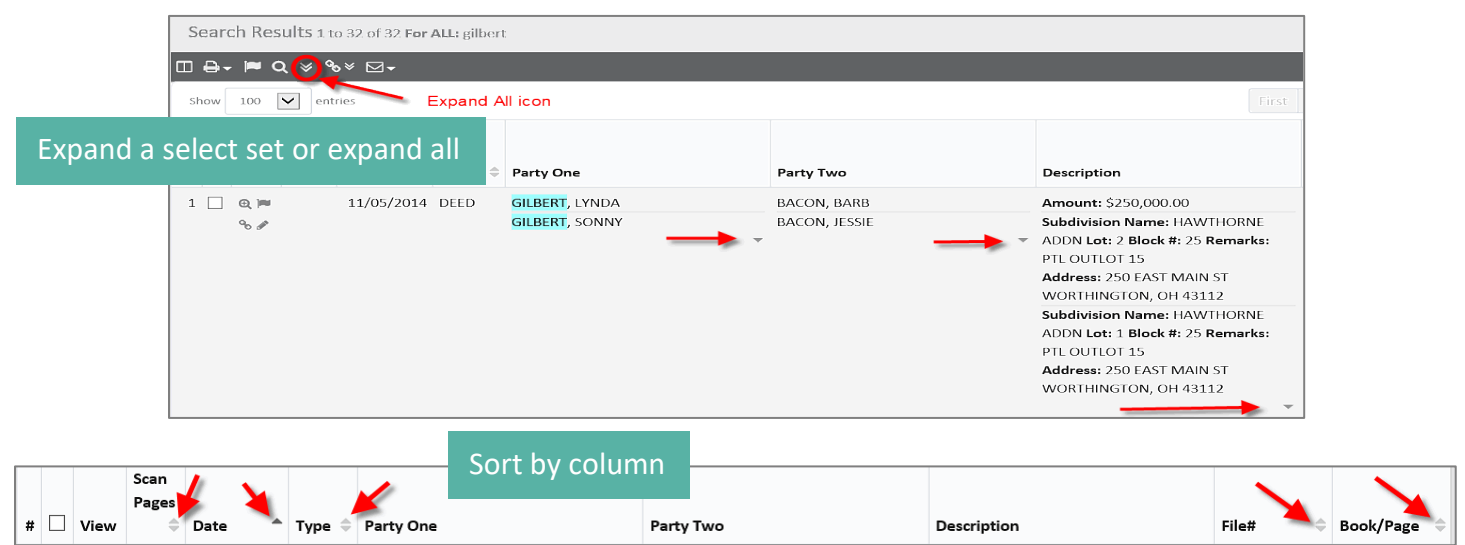

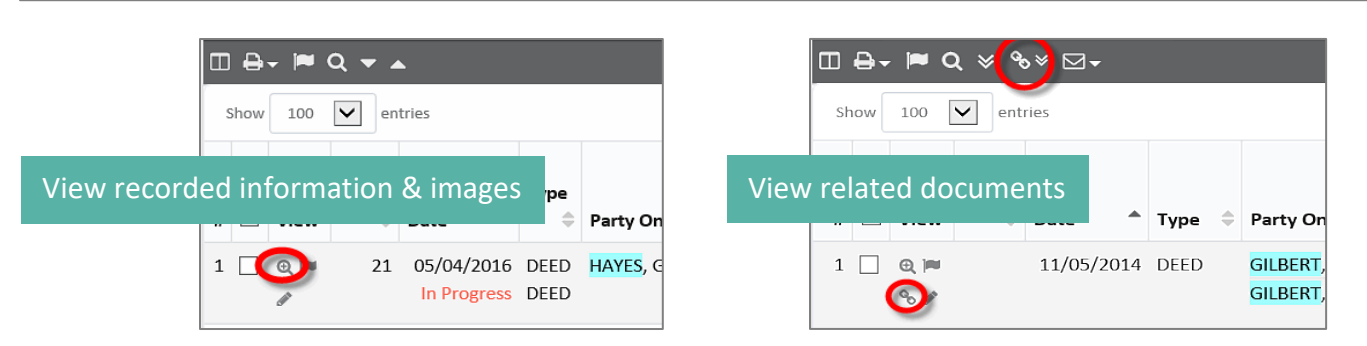

## **SEARCH FILTERS**

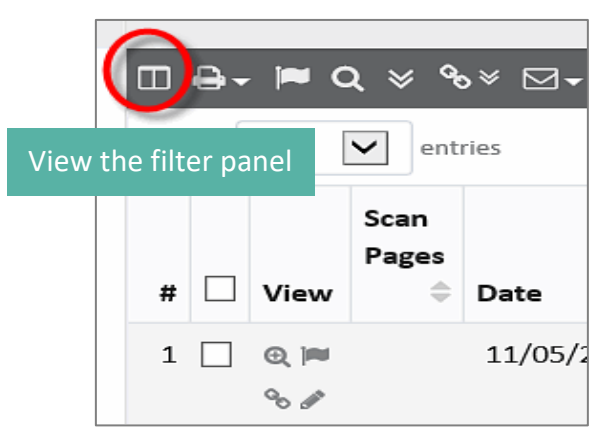

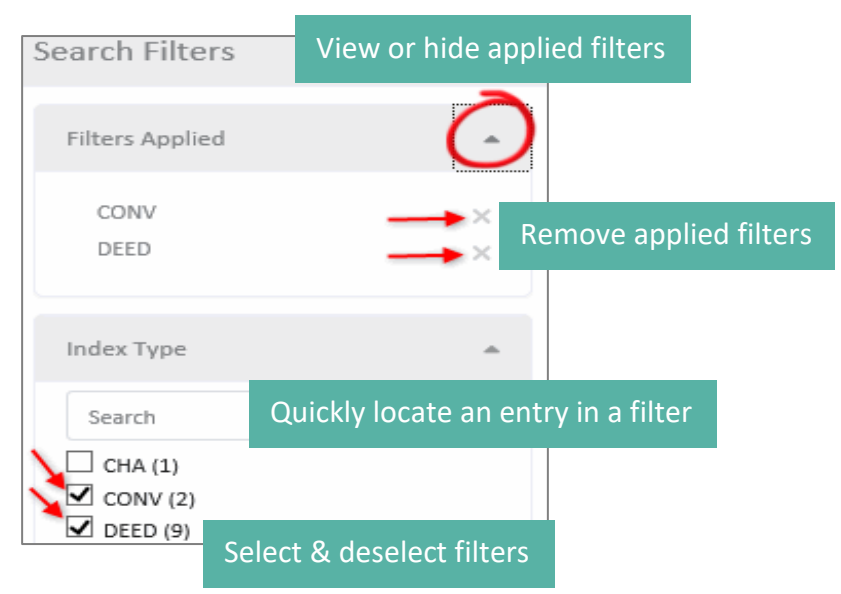